## **SECTION 2. Applied mathematics. Mathematical modeling.**

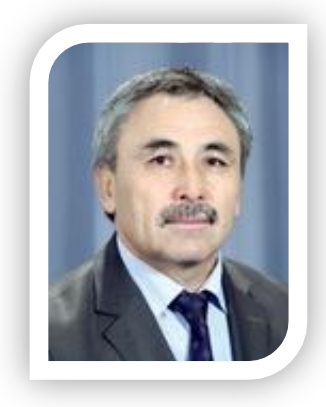

**Koybakov Seytkhan Meldebekovich** doctor of technical Sciences, Professor Pro-rector on scientific work and international relations, Taraz State University named after M.H. Dulati, Kazakhstan

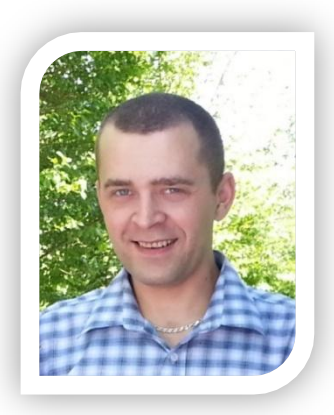

## **Shevtsov Alexandr Nikolayevich**

candidate of technical Sciences, President, Theoretical & Applied Science, LLP, associate Professor of the Department «Applied mathematics» Taraz State University named after M.Kh. Dulati, Kazakhstan

## **TRANSPARENT SURFACE KHAN SHATYR AREA CALCULATION**

*In this article solves the problem of finding the square of construction of the Khan-Shatyr, like the surface of the oblique cone, on Maple. Keywords: oblique cone, surface area.* 

Consider the process of constructing a mathematical model and calculation of the square surface of the construction Khan Shatyr.

Khan Shatyr (Fig.1) is hyperboloid design [1], and it is based on a hyperboloid.

The hyperboloid is kind of a surface of the second order threedimensional space, specified in Cartesian coordinates by the equation  $x^2$   $y^2$   $z^2$ 

 $y^2$  $\tilde{z}$  $\frac{z}{c^2} = 1$  (one-way hyperboloid),  $\overline{h^2}$ where *a* and *b* are real axis, and *c* is the imaginary axis;

or

 $-\frac{x^2}{a^2} - \frac{y^2}{b^2} + \frac{z^2}{c^2} = 1$  (two-way hyperboloid), where *a* and *b* are imaginary axis, and *c* is the real axis.

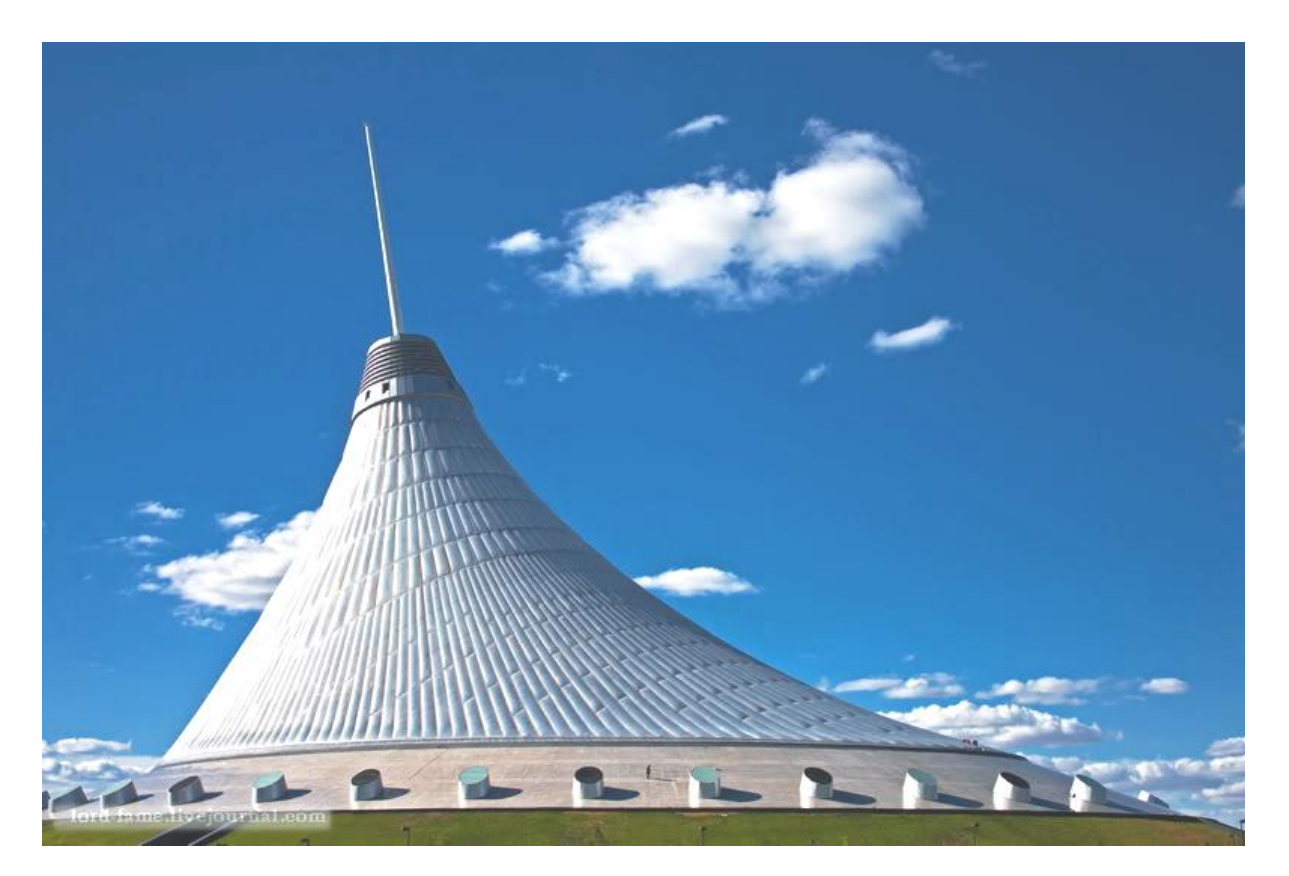

**Figure 1 - Khan Shatyr.** 

By design, Khan Shatyr can be described by the equation one-way hyperboloid. Symmetry axis is directed along the spire. Known height of the main spire (Fig.2) [2]. All further calculations will bind to this size.

Practically, in mathematical terms, we have the following picture Fig.3..

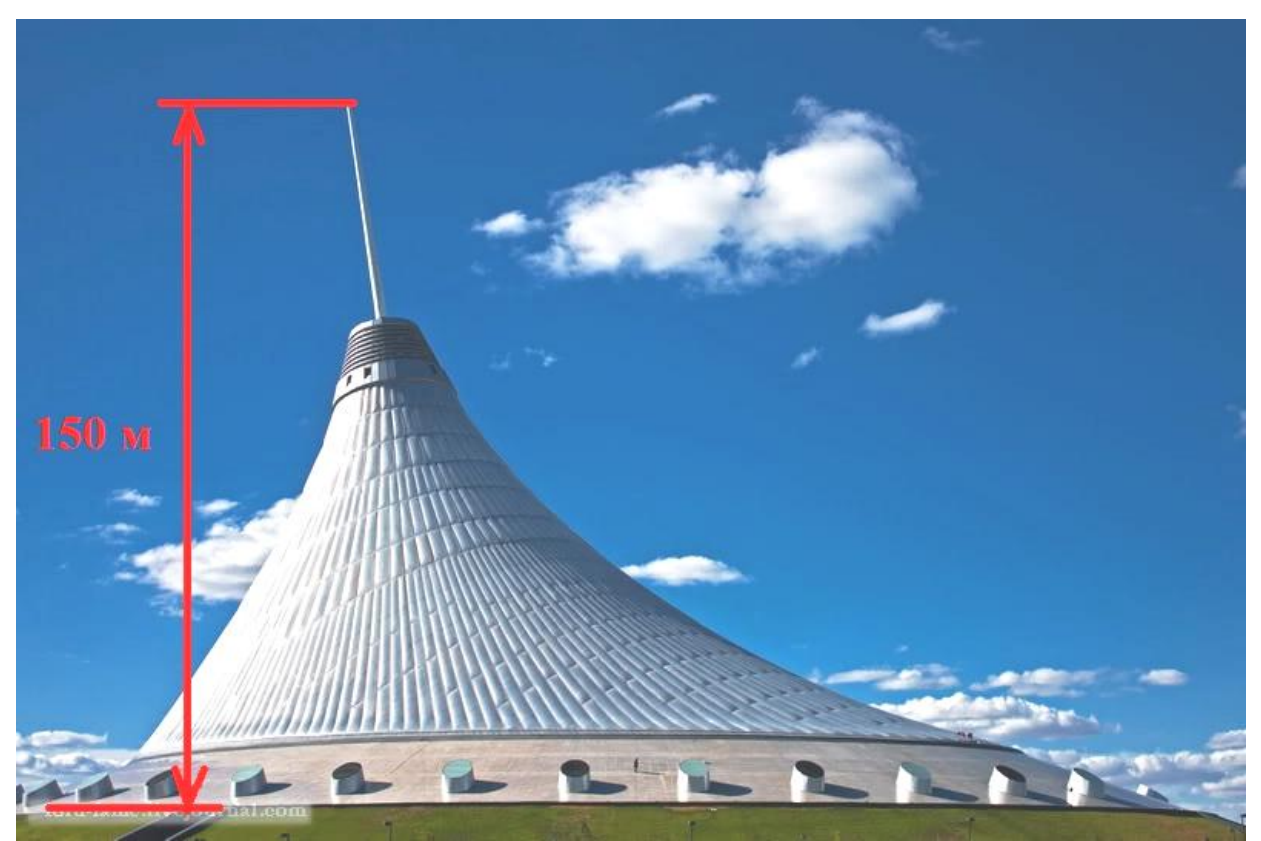

**Figure 2 - The Height Of The Khan Shatyr.** 

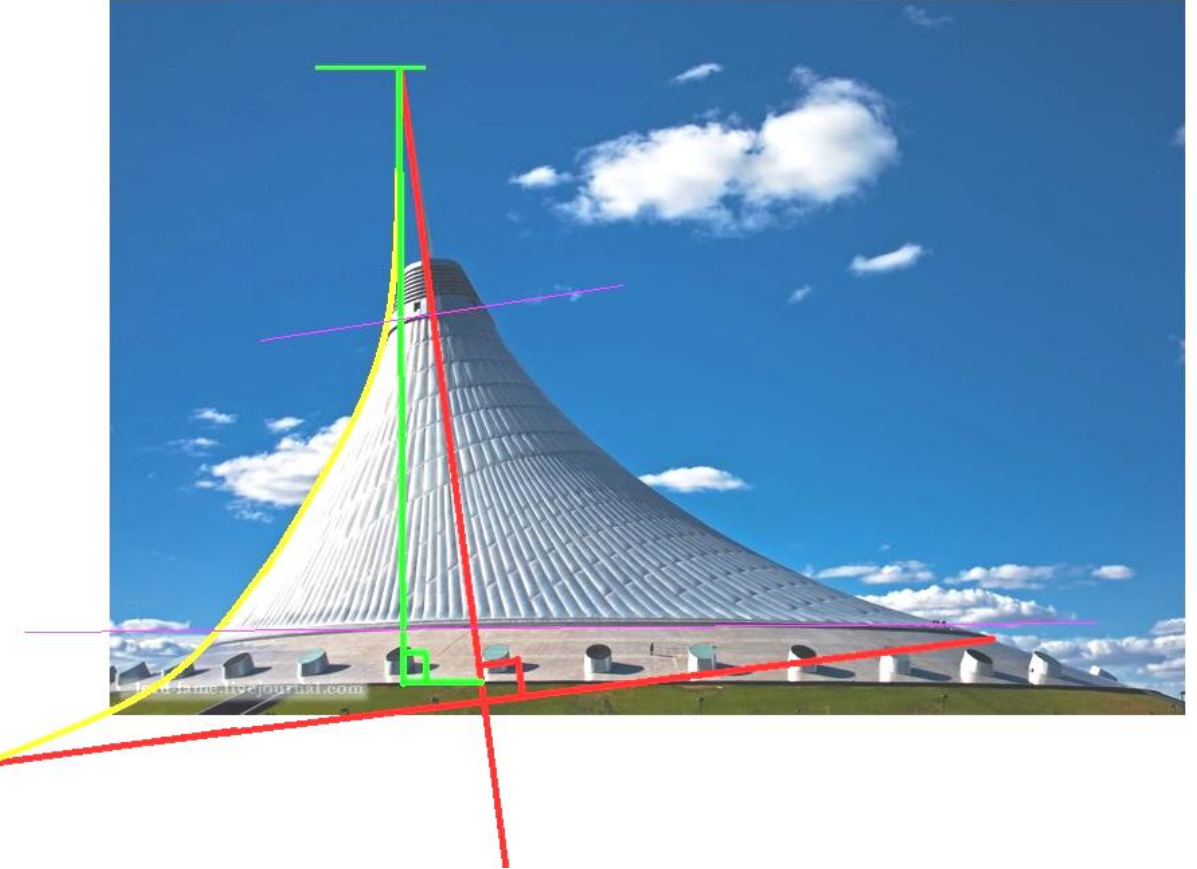

**Figure 3 - Basic laws.** 

Do the analysis, and find out the main dimensions, for this we will make the program on Delphi (Annex 1). Program allows you to open the image, enter the basic data coordinates, move the origin to the specified point, rotate the coordinate system at a given angle, and translate all the coordinates in the SI metric system.

To find the coordinates of all points in the SI system (Fig.4), and shift slightly the origin at point «0» to the Ox axis was directed along the line of «03» (Fig.5).

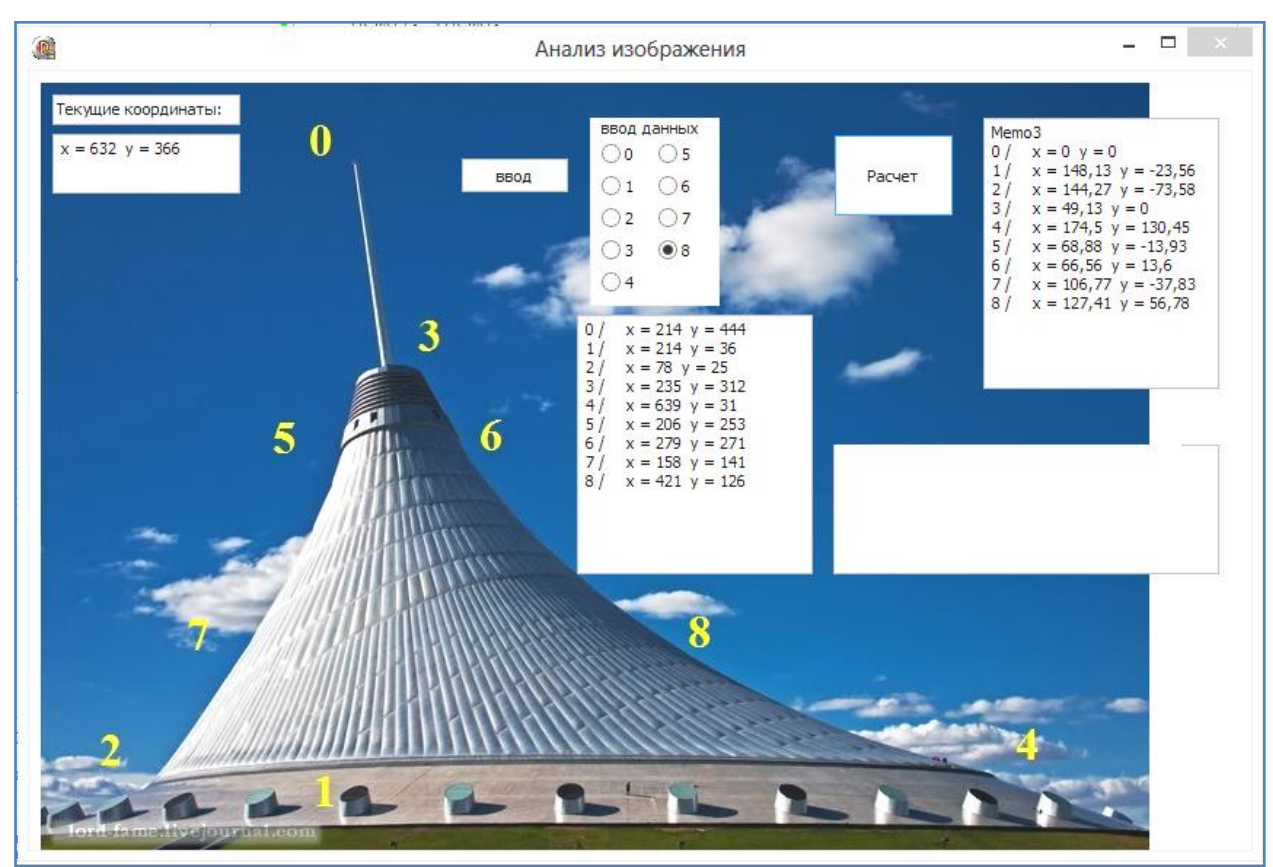

**Figure 4 - Determination of coordinates and sizes.** 

It is obvious that the hyperbolic surface is formed by the rotation curve  $y = f(x)$  around the ox axis. And the surface area can be found under [3-5]and is found by the formula:

$$
S = S_1 + S_2.
$$

Moreover

$$
S_1 = 2\pi \int_a^b f(x)\sqrt{1 + f'^2(x)}dx
$$

Knowing the coordinates of the pointsт «6», «8», «4», via Lagrange interpolation polynomials [6-7] find coefficients of the curve  $y = f(x)$ .

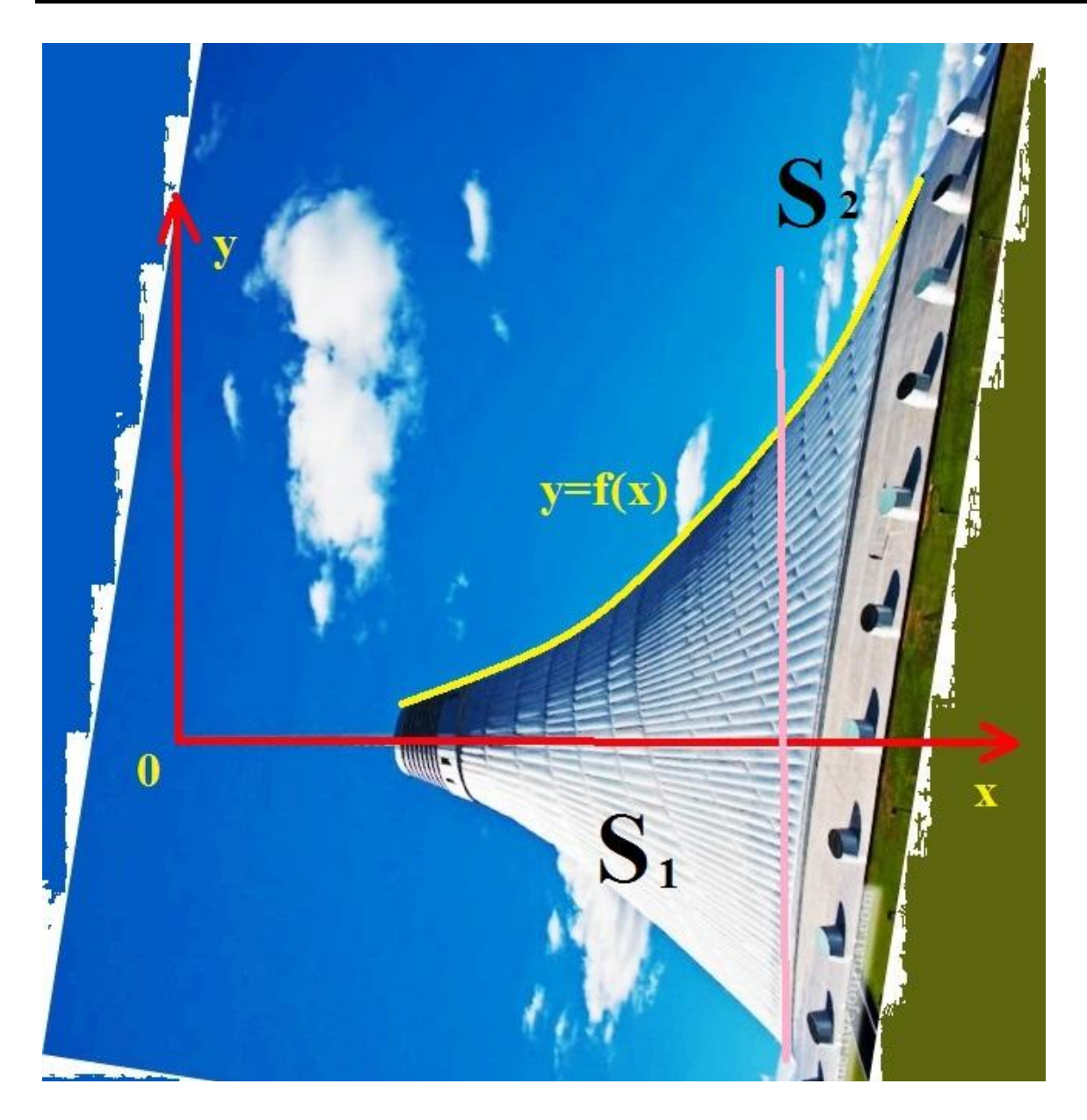

**Figure 5 - New coordinate system.**  

$$
y = \frac{(x - x_8)(x - x_4)}{(x_6 - x_8)(x_6 - x_8)} y_6 + \frac{(x - x_6)(x - x_4)}{(x_8 - x_6)(x_8 - x_4)} y_8 + \frac{(x - x_6)(x - x_8)}{(x_4 - x_6)(x_4 - x_8)} y_4
$$

Derive the coefficients of the function, we get:

$$
\begin{aligned}\n\text{Derive the coefficients of the function, we get:} \\
y &= \left( \frac{y_6}{(x_6 - x_8)(x_6 - x_8)} + \frac{y_8}{(x_8 - x_6)(x_8 - x_4)} + \frac{y_4}{(x_4 - x_6)(x_4 - x_8)} \right) x^2 \\
&\quad - \left( \frac{y_6(x_8 + x_4)}{(x_6 - x_8)(x_6 - x_8)} + \frac{y_8(x_6 + x_4)}{(x_8 - x_6)(x_8 - x_4)} + \frac{y_4(x_8 + x_6)}{(x_4 - x_6)(x_4 - x_8)} \right) x + \\
&\quad + \left( \frac{y_6(x_8x_4)}{(x_6 - x_8)(x_6 - x_8)} + \frac{y_8(x_6x_4)}{(x_8 - x_6)(x_8 - x_4)} + \frac{y_4(x_8x_6)}{(x_4 - x_6)(x_4 - x_8)} \right)\n\end{aligned}
$$

Let's substitute it found coordinates (Fig.6), and we obtain:

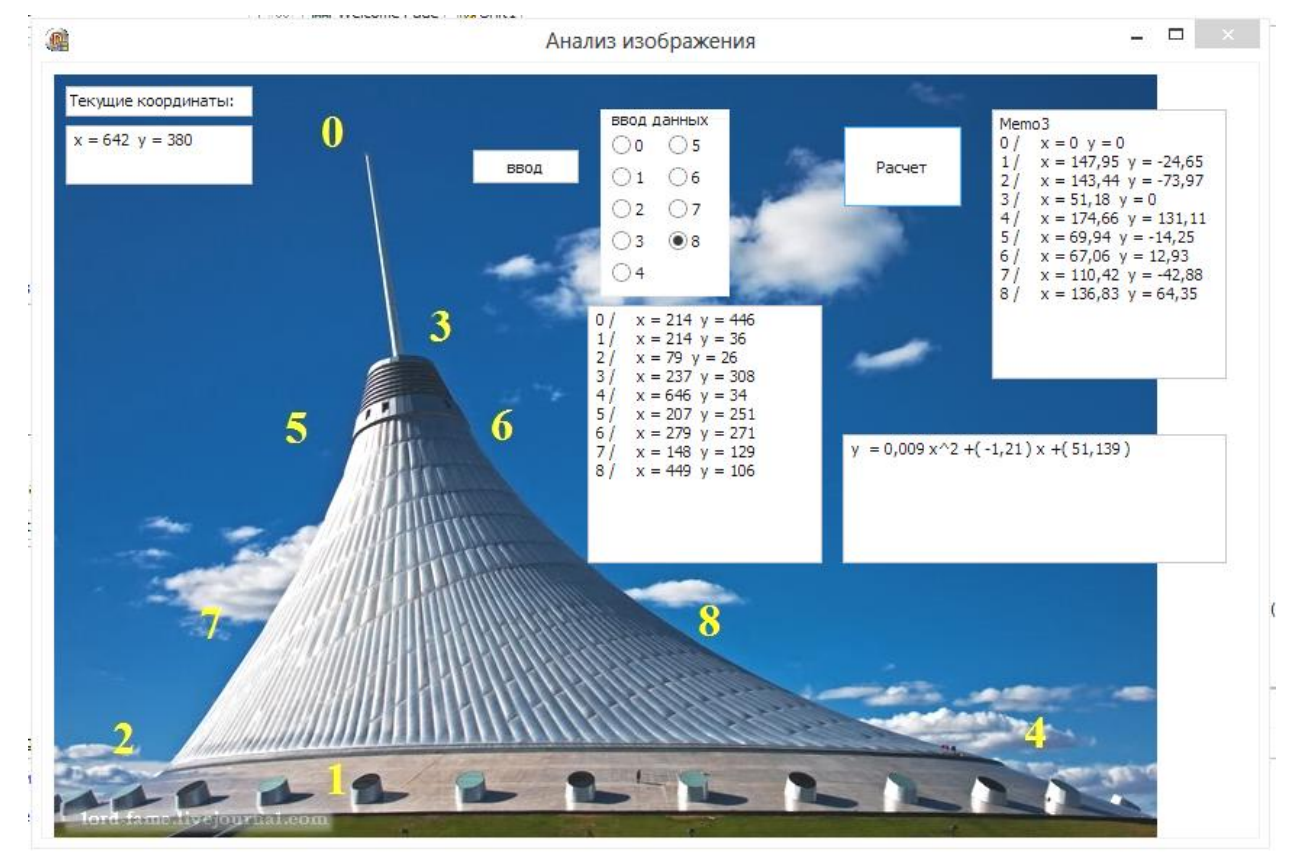

$$
y = 0.009x^2 - 1.21x + 51.139
$$

**Figure 6 - Calculation functions :**  $y = f(x)$ .

```
Find the square analytically, on Maple:<br>
> restart;
  f:=0.009*x*x-1.21*x+51.139;ff:=diff(f,x$1);
  SS1 := (2*Pi*Int(f*sqrt(1+ff*ff), x));
```

$$
f = .009 x2 - 1.21 x + 51.139
$$
  

$$
ff = .018 x - 1.21
$$
  
SSI = 2  $\pi$  $\int (.009 x2 - 1.21 x + 51.139) \sqrt{1 + (.018 x - 1.21)^{2}} dx$ 

For  $S_1$  the limits of integration are equal

 $b = 144.27$  $a = 67$ 

```
> restart;
   f:=0.009*x*x-1.21*x+51.139;ff:=diff(f, x$1);
   SS1 := abs(evalf(2*Pi*int(f*sqrt(1+ff*ff), x=67..144.27)));
  plot(f, x=0..175, thickness=3);\mathbf{L}f = .009 x<sup>2</sup> - 1.21 x + 51.139ff = .018 x - 1.21SSI = 18972.67023100
                    80
                    60
                    40
                    20
                                             \overline{\phantom{0}}60
                             \overline{20}\overline{40}\frac{1}{80}100\overline{\mathbf{o}}120140
                                                                                     160
```
Find 1 *S*

$$
S_1 = 1897267 \; \text{m}^2
$$

Find now  $S_2$ , it is obvious that

$$
S_2 = k^* 2\pi \int_b^c f(x) \sqrt{1 + f'^2(x)} dx
$$

where  $k$  is a coefficient of proportionality,

$$
b = 144.27
$$
  

$$
c = 174.5
$$

Considering square figures (Fig. 7), we can find close to  $k$  coefficient of proportionality  $k^*$ , here 4  $^* - \frac{\omega_3}{ }$ *S*  $k \approx k^* = \frac{S_3}{S}$ .

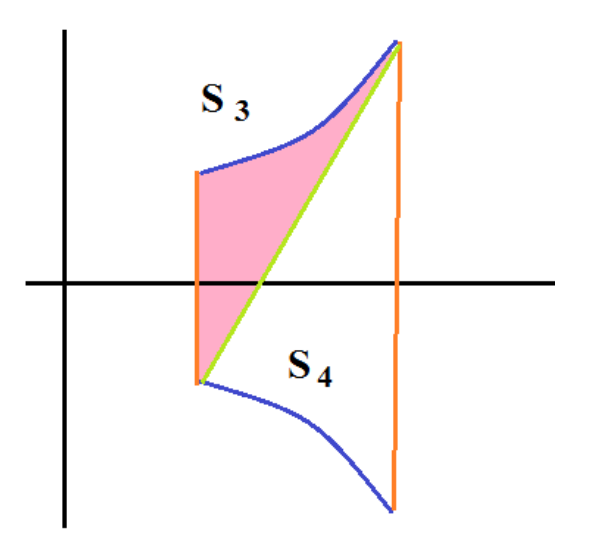

**Figure 7 - Front view .** 

Then solving the problem on Maple, we obtain:

 $\geq$ 

```
f2:=0.009*x*x-1.21*x+51.139;f1:=-73.58+ ((130.45+73.58) * (x-144.27) / (174.5-144.27));
f3:=- (0.009*x*x-1.21*x+51.139);SI := abs(evalf(int (f2-f1, x=144.27..174.5)));
S2 := abs(evalf(int(f1-f3, x=144.27..174.5)));
k:=s1/(s1+s2);plot([f1, f2, f3], x=140..180, thickness=3);
                        f2 = 0.009 x^2 - 1.21 x + 51.139f1 = -1047.295121 + 6.749255706 xf3 = -0.009 x^2 + 1.21 x - 51.139SI = 1788.58052S2 = 3507.76056k = .3377011588
```
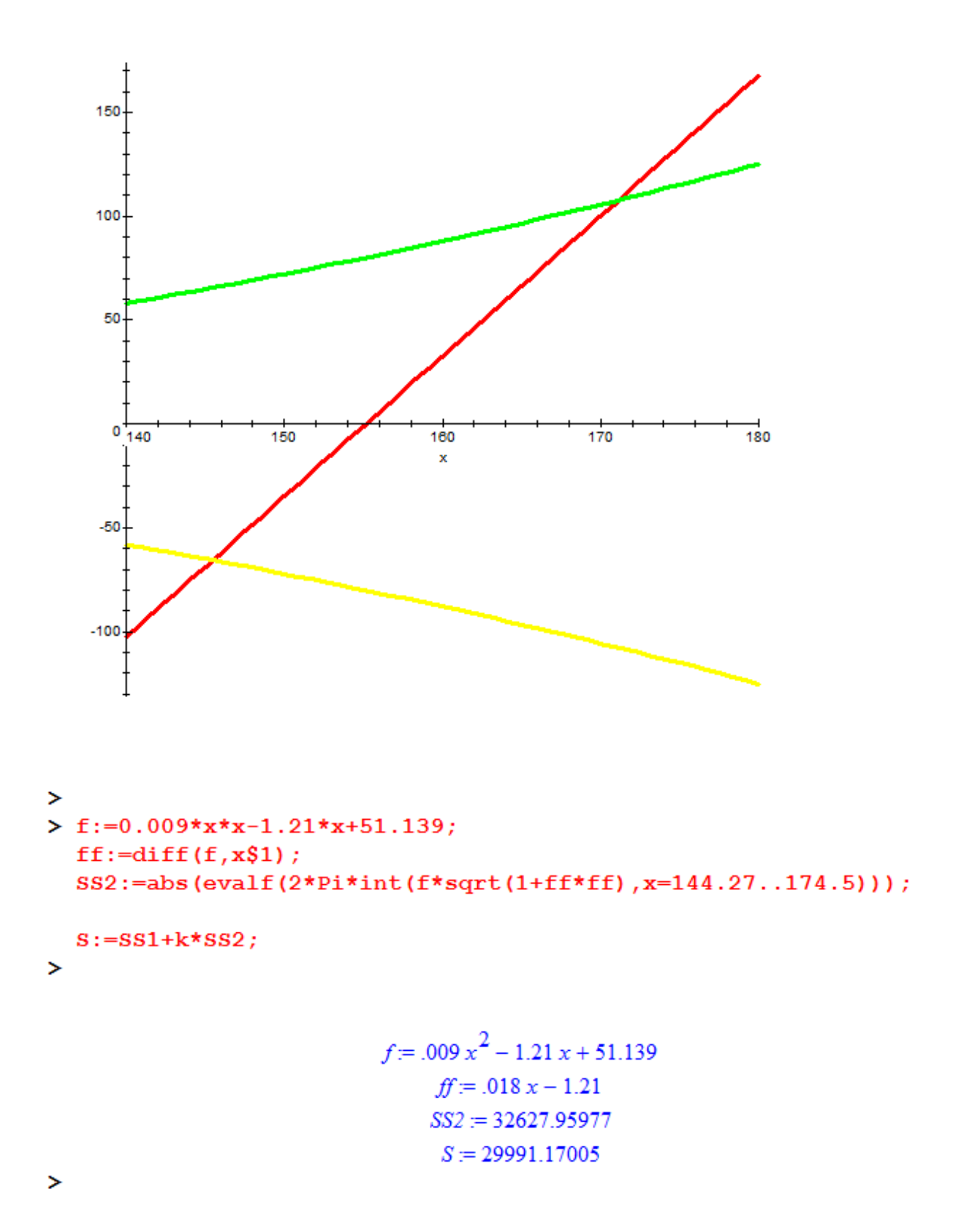

So we get a coefficient of proportionality

 $k \approx 0.3377$ 

The area of the surface shape of a truncated:

$$
S_2 = k * 32627.95977 = 11018.462 \, \text{m}^2
$$

And the final value of the surface area of the Shang Shatyr:

$$
S = S_1 + S_2 = 1897267 + 11018462 = 29991.17 \, \text{m}^2
$$

## **Bibliography**

- 1. Гиперболоид. Материал из Википедии свободной энциклопедии. [Электронный ресурс]. URL : [http://ru.wikipedia.org/wiki/%C3%E8%EF%E5%F0%E1%EE%EB%EE%E8](http://ru.wikipedia.org/wiki/%C3%E8%EF%E5%F0%E1%EE%EB%EE%E8%E4) [%E4](http://ru.wikipedia.org/wiki/%C3%E8%EF%E5%F0%E1%EE%EB%EE%E8%E4) (дата обращения: 12.07.2013). дата доступа 12.07.2013
- 2. ТРЦ Хан-Шатыр. [Электронный ресурс]. URL : <http://afisha.zakon.kz/concerts/places/78306-trc-han-shatyr> (дата обращения: 12.07.2013).
- 3. Площадь поверхности вращения. [Электронный ресурс]. URL : [http://glaznev.sibcity.ru/1kurs/integr/htm\\_3/in\\_lek11.htm](http://glaznev.sibcity.ru/1kurs/integr/htm_3/in_lek11.htm) (дата обращения: 12.07.2013).
- 4. Площадь поверхности вращения. [Электронный ресурс]. URL : <http://webmath.exponenta.ru/s/kiselev2/node44.htm> (дата обращения: 12.07.2013).
- 5. Поверхность вращения. [Электронный ресурс]. URL : [http://ru.wikipedia.org/wiki/%CF%EE%E2%E5%F0%F5%ED%EE%F1%F2](http://ru.wikipedia.org/wiki/%CF%EE%E2%E5%F0%F5%ED%EE%F1%F2%FC_%E2%F0%E0%F9%E5%ED%E8%FF) [%FC\\_%E2%F0%E0%F9%E5%ED%E8%FF](http://ru.wikipedia.org/wiki/%CF%EE%E2%E5%F0%F5%ED%EE%F1%F2%FC_%E2%F0%E0%F9%E5%ED%E8%FF) (дата обращения: 12.07.2013).
- 6. Интерполяция полиномами Лагранжа и Ньютона. [Электронный ресурс]. URL :

[http://www.machinelearning.ru/wiki/index.php?title=%D0%98%D0%BD%D](http://www.machinelearning.ru/wiki/index.php?title=%D0%98%D0%BD%D1%82%D0%B5%D1%80%D0%BF%D0%BE%D0%BB%D1%8F%D1%86%D0%B8%D1%8F_%D0%BF%D0%BE%D0%BB%D0%B8%D0%BD%D0%BE%D0%BC%D0%B0%D0%BC%D0%B8_%D0%9B%D0%B0%D0%B3%D1%80%D0%B0%D0%BD%D0%B6%D0%B0_%D0%B8_%D0%9D%D1%8C%D1%8E%D1%82%D0%BE%D0%BD%D0%B0) [1%82%D0%B5%D1%80%D0%BF%D0%BE%D0%BB%D1%8F%D1%86%](http://www.machinelearning.ru/wiki/index.php?title=%D0%98%D0%BD%D1%82%D0%B5%D1%80%D0%BF%D0%BE%D0%BB%D1%8F%D1%86%D0%B8%D1%8F_%D0%BF%D0%BE%D0%BB%D0%B8%D0%BD%D0%BE%D0%BC%D0%B0%D0%BC%D0%B8_%D0%9B%D0%B0%D0%B3%D1%80%D0%B0%D0%BD%D0%B6%D0%B0_%D0%B8_%D0%9D%D1%8C%D1%8E%D1%82%D0%BE%D0%BD%D0%B0) [D0%B8%D1%8F\\_%D0%BF%D0%BE%D0%BB%D0%B8%D0%BD%D0%](http://www.machinelearning.ru/wiki/index.php?title=%D0%98%D0%BD%D1%82%D0%B5%D1%80%D0%BF%D0%BE%D0%BB%D1%8F%D1%86%D0%B8%D1%8F_%D0%BF%D0%BE%D0%BB%D0%B8%D0%BD%D0%BE%D0%BC%D0%B0%D0%BC%D0%B8_%D0%9B%D0%B0%D0%B3%D1%80%D0%B0%D0%BD%D0%B6%D0%B0_%D0%B8_%D0%9D%D1%8C%D1%8E%D1%82%D0%BE%D0%BD%D0%B0) [BE%D0%BC%D0%B0%D0%BC%D0%B8\\_%D0%9B%D0%B0%D0%B3%](http://www.machinelearning.ru/wiki/index.php?title=%D0%98%D0%BD%D1%82%D0%B5%D1%80%D0%BF%D0%BE%D0%BB%D1%8F%D1%86%D0%B8%D1%8F_%D0%BF%D0%BE%D0%BB%D0%B8%D0%BD%D0%BE%D0%BC%D0%B0%D0%BC%D0%B8_%D0%9B%D0%B0%D0%B3%D1%80%D0%B0%D0%BD%D0%B6%D0%B0_%D0%B8_%D0%9D%D1%8C%D1%8E%D1%82%D0%BE%D0%BD%D0%B0) [D1%80%D0%B0%D0%BD%D0%B6%D0%B0\\_%D0%B8\\_%D0%9D%D1](http://www.machinelearning.ru/wiki/index.php?title=%D0%98%D0%BD%D1%82%D0%B5%D1%80%D0%BF%D0%BE%D0%BB%D1%8F%D1%86%D0%B8%D1%8F_%D0%BF%D0%BE%D0%BB%D0%B8%D0%BD%D0%BE%D0%BC%D0%B0%D0%BC%D0%B8_%D0%9B%D0%B0%D0%B3%D1%80%D0%B0%D0%BD%D0%B6%D0%B0_%D0%B8_%D0%9D%D1%8C%D1%8E%D1%82%D0%BE%D0%BD%D0%B0) [%8C%D1%8E%D1%82%D0%BE%D0%BD%D0%B0](http://www.machinelearning.ru/wiki/index.php?title=%D0%98%D0%BD%D1%82%D0%B5%D1%80%D0%BF%D0%BE%D0%BB%D1%8F%D1%86%D0%B8%D1%8F_%D0%BF%D0%BE%D0%BB%D0%B8%D0%BD%D0%BE%D0%BC%D0%B0%D0%BC%D0%B8_%D0%9B%D0%B0%D0%B3%D1%80%D0%B0%D0%BD%D0%B6%D0%B0_%D0%B8_%D0%9D%D1%8C%D1%8E%D1%82%D0%BE%D0%BD%D0%B0) (дата обращения: 12.07.2013).

7. Интерполяционный многочлен Лагранжа. [Электронный ресурс]. URL : [http://ru.wikipedia.org/wiki/%C8%ED%F2%E5%F0%EF%EE%EB%FF%F6](http://ru.wikipedia.org/wiki/%C8%ED%F2%E5%F0%EF%EE%EB%FF%F6%E8%EE%ED%ED%FB%E9_%EC%ED%EE%E3%EE%F7%EB%E5%ED_%CB%E0%E3%F0%E0%ED%E6%E0) [%E8%EE%ED%ED%FB%E9\\_%EC%ED%EE%E3%EE%F7%EB%E5%ED](http://ru.wikipedia.org/wiki/%C8%ED%F2%E5%F0%EF%EE%EB%FF%F6%E8%EE%ED%ED%FB%E9_%EC%ED%EE%E3%EE%F7%EB%E5%ED_%CB%E0%E3%F0%E0%ED%E6%E0) %CB%E0%E3%F0%E0%ED%E6%E0

(дата обращения: 12.07.2013).

**Addition 1** unit Unit1; interface uses Windows, Messages, SysUtils, Variants, Classes, Graphics, Controls, Forms, math, Dialogs, ExtCtrls, StdCtrls, jpeg, Grids; type  $TForm1 = class(TForm)$  Image1: TImage; Memo1: TMemo; Edit1: TEdit; RadioGroup1: TRadioGroup; Button1: TButton; Memo2: TMemo; Button<sub>2</sub>: TButton; Memo3: TMemo; Memo4: TMemo; procedure Image1MouseMove(Sender: TObject; Shift: TShiftState; X, Y: Integer); procedure FormCreate(Sender: TObject); procedure Button1Click(Sender: TObject); procedure Image1Click(Sender: TObject); procedure Button2Click(Sender: TObject); private { Private declarations } public { Public declarations } end; var Form1: TForm1; b0:boolean; t:array[0..8] of tpoint; i,xx,yy:integer; d,k:real; sx,sy,sxn,syn:real;  $11,12,r1,r2, \cos f i, \sin f i, ax,ay, bx, by: real;$ a00,a1,a2,aa,bb,cc:real; txn,tyn, tx,ty: $array[0.8]$  of real; implementation

```
{ \$R *.dfm}
```

```
procedure TForm1.Button1Click(Sender: TObject); 
begin 
b0:=true;radiogroup1.ItemIndex:=0; 
memo2.Clear; 
end;
```

```
procedure TForm1.Button2Click(Sender: TObject); 
var b0,a0,ff:real; 
begin 
d:=150;k:=d/sqrt(sqr(t[0].X-t[1].X)+sqr(t[0].y-t[1].y)); 
//переводим все в метры
```

```
for I := 0 to 8 do
begin 
tx[i]:=t[i].x*k;ty[i]:=t[i].y*k;end;
```

```
// находим точку S
```

```
a0:=tx[3]-tx[0];b0:=ty[3]-ty[0];sx:= (ty[2]-ty[0]+(b0/a0)*tx[0]+(a0/b0)*tx[2]/(b0/a0+a0/b0);sy:=b0/a0*(sx-tx[0])+ty[0];
```
 $\frac{1}{2}$  сдвиг начала координат в точку 0

```
for I := 1 to 8 do
begin 
tx[i]=tx[i]-tx[0];ty[i]=ty[i]-ty[0];end; 
sx:=sx-tx[0];sy:=sy-ty[0];
tx[0]:=0;ty[0]:=0;
```
//повернем систему координат

```
28 
ax:=1;
av:=0;
bx:=tx[3]-tx[0];by:=tv[3]-tv[0];\text{cosfi}:=\text{abs}(ax * bx + ay * by)/( \text{ sqrt}(sgr(ax) + sgr(ay)) * sgr(t (sgr(bx) + sgr(by)));
ff:=(\arccos(\cos f i));
\cos f\mathbf{i}:=\cos(f\mathbf{f});\sin f i := \sin(f f);
// поворот 
for I := 0 to 8 do
begin 
txn[i]=tx[i]*cosfi+ty[i]*sinfi;tyn[i] := -tx[i]*sinfi + ty[i]*cosfi;end; 
sxn:=sx*cosfi+sy*sinfi; 
syn:=-sx*sinfi+sy*cosfi; 
for I := 0 to 8 do
memo3.Lines.Add(inttostr(i)+' / x ='+floattostr(int(txn[i]*100)/100)+' y ='+floattostr(int(tyn[i]*100)/100));
a00:=tyn[6]/((txn[6]-txn[8])*(txn[6]-txn[4]));
a1:=tyn[8]/((txn[8]-txn[6])*(txn[8]-txn[4]));
a2:=\frac{t}{\pi[4]} ((txn[4]-txn[6])*(txn[4]-txn[8]));
aa:= a00+a1+a2;
bb:=-(a00*(txn[8]+txn[4])+a1*(txn[6]+txn[4])+a2*(txn[6]+txn[8]));
cc:=a00*(txn[8]*txn[4])+a1*(txn[6]*txn[4])+a2*(txn[6]*txn[8]);
memo4.Clear; 
memo4.Lines.Add('v = '+floattostr(int(aa*1000)/1000)+' x^2 +(
'+floattostr(int(bb*1000)/1000)+' ) x +( '+floattostr(int(cc*1000)/1000)+' )');
end; 
procedure TForm1.Image1Click(Sender: TObject); 
var i: integer;
begin 
if b0 then 
begin 
i:= RadioGroup1.ItemIndex; 
t[i].X:=xx;t[i].y:=yy;
```

```
memo2.Lines.Add(inttostr(i)+' / x ='+inttostr(xx)+' y ='+inttostr(yY))
\therefore inc(i);
radiogroup1.ItemIndex:=i; 
if i=9 then b0:=false;
end; 
end;
```
procedure TForm1.Image1MouseMove(Sender: TObject; Shift: TShiftState; X, Y: Integer); begin

```
XX:=X;yy:=500-y; memo1.Text:='x = '+inttostr(xx)+' y = '+inttostr(yy);
end;
```
end.